<span id="page-0-0"></span>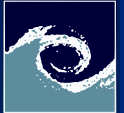

#### [Meshing](#page-12-0)

Miklós BALOGH and Josh DAVIDSON

[Tutorial](#page-1-0)

## Advaced meshing options Open-Source CFD Course 2021 – Lab session 5

## Miklós BALOGH and Josh DAVIDSON

2021

4日 1

 $299$ 

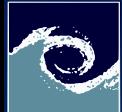

## <span id="page-1-0"></span>GMSH tutorial

#### [Meshing](#page-0-0)

Miklós BALOGH and Josh DAVIDSON

[Tutorial](#page-1-0)

- Create unstructured hexahedral, tetrahedral and polyhedral meshes with Gmsh.
	- Write input files (.geo) for these purposes
	- Open these files with Gmsh to see how they looks like
	- Create scripts for the different tasks
	- Execute the simulations and compare the results with paraFoam

4日 1

つくい

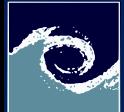

## Create the points

[Meshing](#page-0-0)

Miklós BALOGH and Josh DAVIDSON

[Tutorial](#page-1-0)

## Create the Gmsh script

mkdir gmshMeshes cd gmshMeshes gedit cavity . geo &

## Set everything parametrically

```
// Input
intervalNumber = 40; // Number of intervals per side
layerNumber = 1; // Only one cell layer , since it is 2D
squareSide = 0.1; // Size in meters
meshThickness = squareSide / intervalNumber ;
gridSize = squareSide / intervalNumber ;
```
### Create corner points

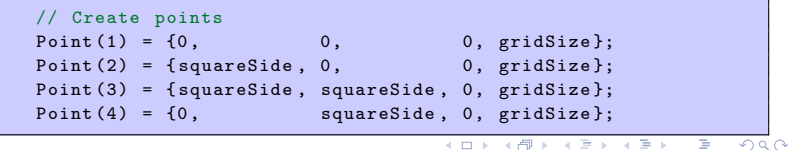

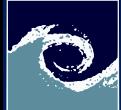

## Create lines and a surface

#### [Meshing](#page-0-0)

Miklós **BALOGH** and Josh DAVIDSON

[Tutorial](#page-1-0)

Create lines between points

// Create lines  $Line (1) = {1, 2};$  // bottom line  $Line (2) = {2, 3};$  // right line Line  $(3) = \{3, 4\};$  // top line  $Line (4) = {4, 1};$  // left line

Create a surface from the lines listed in a loop

 $//$  Create surface (first a line loop for that) Line Loop  $(5) = \{1, 2, 3, 4\}$ ; // Counter-clockwise Plane Surface  $(6) = \{5\}$ ; // Surface from the loop

← □ ▶ → r f iP

 $2Q$ 

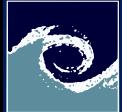

## Create volume via extrusion

#### [Meshing](#page-0-0)

Miklós BALOGH and Josh **DAVIDSON** 

[Tutorial](#page-1-0)

Create a volume via extruding the previously created surface

```
// Create volume ( store entity ID -s in surfaceVector [])
surfaceVector [] = Extrude {0, 0, meshThickness}
{
  Surface {6};
  Layers { layerNumber };
  Recombine ;
};
/* surfaceVector contains entities in the following order :
[0] - back surface (opposed to source surface)
[1] - extruded volume
[2] - bottom surface (belonging to 1st line in "Line Loop (5)")
[3] - right surface (belonging to 2nd line in "Line Loop (5)")
[4] - top surface (belonging to 3rd line in "Line Loop (5)")
[5] - left surface (belonging to 4th line in "Line Loop (5)") */
```
4日 1

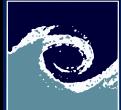

# Create BC-s for the case and define mesh

#### [Meshing](#page-0-0)

Miklós BALOGH and Josh DAVIDSON

[Tutorial](#page-1-0)

## Define patch names for boundary conditions

```
Physical Surface ("frontAndBack") = { surfaceVector [0], 6};
Physical Volume ("internal") = surfaceVector [1];
Physical Surface ("fixedWalls") = {
  surfaceVector [2] , surfaceVector [3] , surfaceVector [5]
};
Physical Surface ("movingWall") = surfaceVector [4];
```
The following should be included only for the hexahedral mesh

4日 1

This will recombine the surface mesh // from triangles to quadrilaterals Recombine Surface {6};

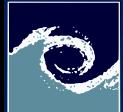

# Generate the mesh and convert it to openFoam

[Meshing](#page-0-0)

Miklós BALOGH and Josh DAVIDSON

[Tutorial](#page-1-0)

## In command line, do the following

```
# Create the Gmsh mesh file via command line
gmsh -3 - format msh2 cavity . geo -o cavity . msh
# Load the openFoam environment
OF2012
# Take a copy from the original cavity case
cd $FOAM_RUN / tutorials / incompressible / icoFoam / cavity /
cp -r cavity cavityGMSH # or cavityGMSHt , cavityGMSHq , cavityGMSHp
# Convert Gmsh mesh to OpenFOAM
cd cavityGMSH
cp < pathtomesh >/ cavity . msh
gmshToFoam cavity . msh
```
### For the boundary file correction

```
# Find a prototype for changeDictionaryDict
grep -r " changeDictionary " $FOAM_RUN / tutorials
cp < one_from_the_results > system / changeDictionaryDict
```
**← □ ▶ → ← 印** 

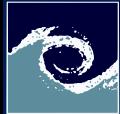

# Modify the mesh boundaries via changeDictionary

#### [Meshing](#page-0-0)

Miklós **BALOGH** and Josh DAVIDSON

[Tutorial](#page-1-0)

## Modify system/changeDictionaryDict

```
boundary
{
   " fixedWalls "
   {
       type wall;
       physicalType wall ;
   }
   " movingWall "
   {
       type wall;
       physicalType wall ;
   }
   " frontAndBack "
   {
       type empty ;
       physicalType empty ;
   }
}
```
4 0 8 1  $\leftarrow$   $\leftarrow$   $2Q$ 

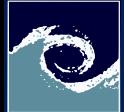

# Topology change for polyhedral mesh

#### [Meshing](#page-0-0)

Miklós **BALOGH** and Josh DAVIDSON

[Tutorial](#page-1-0)

Find, copy and modify a system/topoSetDict file to this content

actions ( { name c0; type cellSet ; action clear ; } { name c0; type cellSet ; action invert ; } { name c0; type cellSet ; action subtract ; source boxToCell ; box (0 0 0.00125) (1 1 0.0025); } );

4 0 8

 $QQ$ 

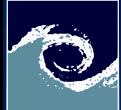

# Write a script for meshing

#### [Meshing](#page-0-0)

Miklós BALOGH and Josh DAVIDSON

[Tutorial](#page-1-0)

### Write the following script named as e.g. "Meshing"

#!/ bin/ bash

# Source tutorial clean functions . \$WM\_PROJECT\_DIR / bin / tools / RunFunctions # Create mesh with GMSH 4.3.0 gmsh -3 - format msh2 cavity . geo -o cavity . msh > log . GMSH # Convert the GMSH mesh to OpenFOAM mesh runApplication gmshToFoam cavity . msh # Change boundary types runApplication changeDictionary # Some extra part should be included here for polyhedral meshes

4 0 8

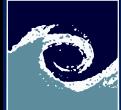

# Write a script for polyhedral meshing

#### [Meshing](#page-0-0)

Miklós BALOGH and Josh DAVIDSON

[Tutorial](#page-1-0)

### Include this part to "Meshing" script for polyhedral mesh

```
# Backup 0 dir ( polyDulaMesh overwrite it)
cp -r 0 0. orig
```

```
# Create poly - dual of the tetra mesh
runApplication polyDualMesh 75 - overwrite
```

```
# Delete the unnecessary 2nd layer
runApplication topoSet
runApplication subsetMesh c0 - overwrite - patch side2
```

```
# Fix the mesh
runApplication combinePatchFaces 180 - overwrite
```

```
# Restore 0 dir
rm -r 0
cn - r 0. orif 0
```
4 0 8

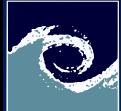

# Write a script to cleanup and execute simulation

#### [Meshing](#page-0-0)

Miklós BALOGH and Josh DAVIDSON

[Tutorial](#page-1-0)

## Write the following script called "Allrun"

#!/ bin/ bash

```
# Source tutorial clean functions
```

```
. $WM_PROJECT_DIR / bin / tools / RunFunctions
```

```
# Running the simulation
runApplication ' getApplication '
```
Write the following script called "Allclean"

#### #!/ bin/ bash

```
# Source tutorial clean functions
. $WM_PROJECT_DIR/bin/tools/CleanFunctions
```
#### cleanCase

4日 1

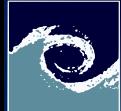

## <span id="page-12-0"></span>Execute the simulations using the scripts

#### [Meshing](#page-0-0)

Miklós **BALOGH** and Josh DAVIDSON

[Tutorial](#page-1-0)

## Execute the scripts from command line

```
# Make them executable
chmod +x Meshing Allrun Allclean
# Load the OpenFOAM environment
OF2012
# Run them one -by - one
./ Allclean
./ Meshing
./ Allrun
```
4 0 8 1

 $2Q$